# **APLICABILIDADE DA SIMULAÇÃO DE MONTE CARLO COM A UTILIZAÇÃO DO MICROSOFT EXCEL®**

**Luana Machado dos Santos Centro Universitario UniAraguaia [luana.santos.adm@hotmail.com](mailto:luana.santos.adm@hotmail.com)**

**Daniela Almeida Gomes Centro Universitário de Maringá [gestoradetransitodaniela@gmail.com](mailto:gestoradetransitodaniela@gmail.com)**

> **Ronaldo Rosa dos Santos Júnior Centro Universitário UniAraguaia [ronaldorsjunior@gmail.com](mailto:ronaldorsjunior@gmail.com)**

> **Karla Kellem de Lima Centro Universitário UniAraguaia [karlakellem@globo.com](mailto:karlakellem@globo.com)**

> **Gisele de Oliveira Silva César Centro Universitário UniAraguaia [gigigermana@gmail.com](mailto:gigigermana@gmail.com)**

*O presente artigo descreveu a aplicação da Simulação de Monte Carlo computacional a partir do Microsoft Excel® na avaliação de incertezas na produção. A partir da escolha dos tipos de distribuição, a pesquisa contemplou sua formulação e suas limitações. O método inicial foi a pesquisa bibliográfica e em seguida o referido método foi aplicado as equações das distribuições de probabilidade com aplicação de um exemplo. Os resultados demonstram uma avaliação preliminar em que se evidencia como uma ferramenta bastante usual em vários campos, devido sua fácil utilização no momento de simular dados estatísticos para a tomada de decisão.*

*Palavras chaves: Ensino da Simulação. Simulação de Monte Carlo. Método. Microsoft Excel. Experimento.*

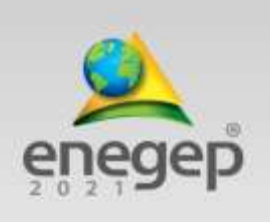

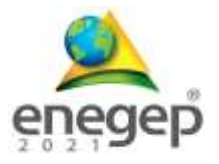

# **1. Introdução**

As simulações são utilizadas como uma ferramenta pedagógica eficiente para o ensino na engenharia como também vem sendo utilizada no ensino da administração, permitindo a exploração de estratégias, comparando com um ambiente próximo da realidade, o qual permite está vivencia de situações por meio de um *software*, tentando representar o que pode ocorrer para tomar as devidas soluções (SATOLO, 2011).

Apresenta–se uma proposta para o ensino da Simulação de Monte Carlo - SMC, utilizando o *Microsoft Excel*® para a realização dos cálculos, tendo como objetivo a praticidade de ser um *software* de fácil acesso e manuseio para os academicos.

A Simulação e uma análise de examinar um teste um sistema real, através da criação dos modelos onde tem a principal função analisar os acontecimentos, analisando as mudanças, de maneira a reduzir custo para favorecer e comparar as alternativas para auxiliar nas tomadas de decisões (BATEMAN *et al*., 2013; HILLIER E LIEBERMAN, 2010).

A SMC é uma técnica utilizada para gerar números aleatórios para determinar valores de entrada por meio da escolha do modelo de distribuição de probabilidade por meio de uma função numérica em um determinado espaço amostral (AGUIAR et al., 2010; HILLIER E LIEBERMAN, 2001), ou seja, é um método estatístico que é muito visto nas simulações estocásticas em diversas áreas, podendo trabalhar com experimentos com variáveis descritas por meio das funções probabilísticas (ANDRADE, 2007).

Este método permite realizar qualquer experimento que necessite de fatores aleatórios, cujo envolve uma geração com diversas observações seguindo de uma distribuição de probabilidade. Sendo assim, pode-se falar que o SMC é um método universal para solucionar problemas matemáticos, com o auxílio da integral que deseja calcular como um valor esperado (FERNANDES, 2005).

Este artigo está estruturado em 5 seções. A seção 2 apresenta um estudo do Teorema do Limite Central, a escolha da distribuição de probabilidade e MMC com a utilização do Excel®. A seção 3 expõe a metodologia do trabalho. A seção 4 apresenta uma discussão do tema abordado. A seção 5 contém as considerações finais do estudo e as referências bibliográficas.

### **2 O Teorema do Limite Central**

De acordo com Silveira (2013) o Teorema do Limite Central (TLC) e a lei dos grandes números

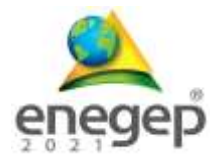

são os dois teoremas fundamentais da probabilidade. Aproximadamente, o TLC afirma que a distribuição da soma ou média de um grande número de variáveis independentes e distribuídas de forma idêntica será aproximadamente normal, independentemente da distribuição subjacente.

É uma teoria estatística que afirma que, dado um tamanho de amostra suficientemente grande de uma população com um nível finito de variação, a média de todas as amostras da mesma população será aproximadamente igual à média da população esperada.

Além disso, todas as amostras seguirão um padrão de distribuição normal aproximado, sendo todas as variâncias aproximadamente iguais à variância da população dividida pelo tamanho de cada amostra (RODRIGUES, 2009). A Figura 1 demonstra um TLC.

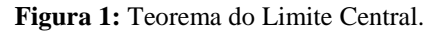

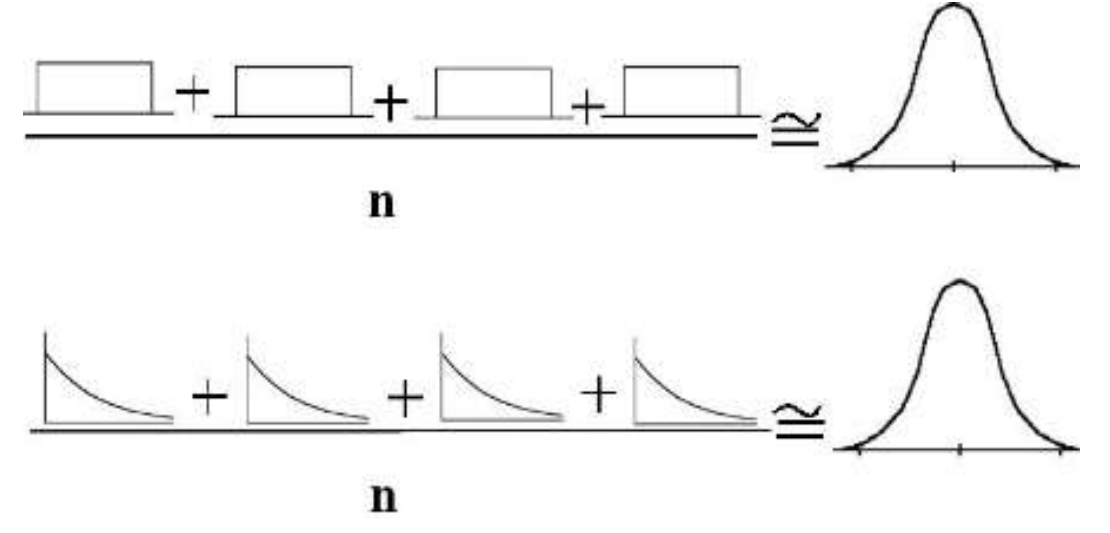

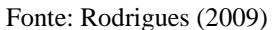

De acordo com o TLC, a média de uma amostra de dados será mais próxima da média da população em questão, à medida que o tamanho da amostra aumenta, não obstante a distribuição real dos dados, e se é normal ou não normal (RODRIGUES, 2009).

Para Silveira (2013) é muito útil quando se examina os retornos de uma determinada ação ou índice, porque, simplifica muitos procedimentos de análise. Um tamanho de amostra apropriado depende dos dados disponíveis, mas, geralmente, ter um tamanho de amostra de pelo menos 50 observações é o suficiente.

Rodrigues (2009) devido à relativa facilidade de geração de dados financeiros, muitas vezes é fácil produzir tamanhos de amostras muito maiores. O TLC é a base para a amostragem nas estatísticas, e nas finanças. Os investidores de todos os tipos dependem do TLC para analisar o retorno das ações, e construir carteiras e gerenciar os riscos.

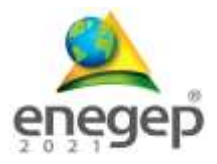

Os estoques previamente selecionados também devem ser substituídos para seleção em outras amostras para evitar viés. Os retornos médios dessas amostras se aproximam do retorno do índice inteiro e são aproximadamente normalmente distribuídos. A aproximação é válida mesmo se o retorno real para o índice inteiro não estiver normalmente distribuído (SILVEIRA, 2013).

Assim, o TLC nos diz que a distribuição da amostragem da amostra significa pelo menos normalmente distribuída, independentemente da distribuição da amostra aleatória subjacente. Na verdade, o TLC se aplica independentemente da distribuição do *X<sup>i</sup>* ser discreta, por exemplo, Poisson ou binômio, ou contínua por exemplo, exponencial ou qui-quadrado (RODRIGUES, 2009). É porque o tamanho de amostra necessário independe da afinidade da distribuição a partir da qual a amostra aleatória *X<sup>i</sup>* vem:

- Se a distribuição do *X<sup>i</sup>* é simétrica, não-contínua ou contínua, então um tamanho de amostra *n* tão pequeno como 4 ou 5 produz uma aproximação adequada.
- Se a distribuição do *X<sup>i</sup>* estiver distorcida, então um tamanho de amostra *n* de pelo menos 25 ou 30 produz uma aproximação adequada.
- Se a distribuição do *X<sup>i</sup>* for extremamente desviada, então você pode precisar de um *n* ainda maior.

De acordo com Banks *et al*. (2010) a "simulação é a imitação de uma operação de um processo ou sistema real". Como exemplo, este trabalho demonstra o método de desenvolvimento da simulação, ou seja, o método para elaboração da dinâmica de simulação do Sistema de Produção Enxuta segue o modelo apresentado na Figura 2.

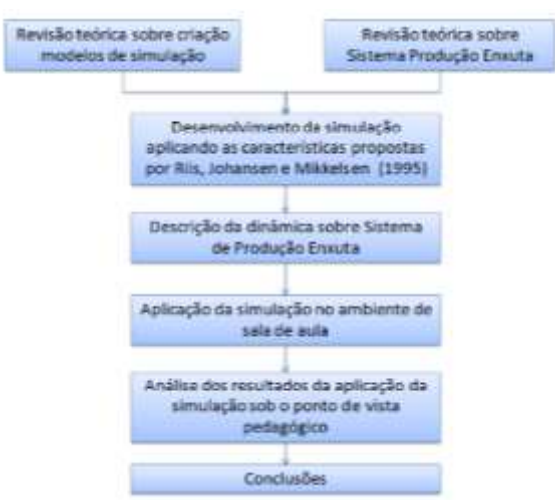

#### **Figura 2:** Método de desenvolvimento da simulação

Fonte: Satolo (2011).

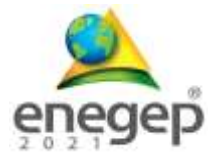

Para este autor Satolo (2011) a modelagem de simulação é cada vez mais utilizada para abordar uma variedade de questões em várias disciplinas, incluindo, mas não limita-se, a: saúde, fabricação, indústria de serviços, sistemas de cadeia de suprimentos e análise de risco.

Com base neste para adotar melhorias nas organizações, é necessária uma justificativa suficiente para convencer os gerentes. Portanto, a simulação poderia ser utilizada como uma ferramenta decisiva para a tomada de decisões e análise de risco para determinar e justificar as configurações atraentes do sistema. Os pacotes de *software* de simulação fornecem uma abstração do mundo real com as necessidades funcionais mais comuns para a modelagem.

No entanto, existem algumas atividades nos sistemas do mundo real, que os pacotes de *software* de simulação não conseguem atender corretamente. Essas atividades são principalmente análises de tomada de decisão humana ou ferramentas de suporte altamente computacionais, que são desenvolvidas para melhorar a funcionalidade dos processos de organização empresarial (SATOLO, 2011).

Com o objetivo de um planejamento estratégico de longo prazo, é crucial levar essas atividades de tomada de decisão de um modelo de simulação. Um exemplo de uma indústria, diferentes tipos de produtos com diferentes tempos de operação em cada máquina são processados com base em sua prioridade. O tipo de configuração para cada produto depende da sequência, o que indica o tempo de configuração entre dois produtos diferentes na mesma máquina (SOREIRA *et al.,* 2019).

### **2.1 A escolha da distribuição de probabilidade**

A**s** distribuições são usadas na análise de risco para modelar três conceitualmente diferentes casos: (1) a variabilidade dos indivíduos em uma população, como refletido em distribuição de frequência; (2) o valor de uma variável aleatória, definida pela probabilidade distribuição; E (3) a incerteza resultante sobre uma fixa, mas imprecisa conhecido, parâmetro na natureza, ou seja, a distribuição de incerteza (ABREU *et al*., 2018).

Existem várias curvas de distribuição que você pode usar para configurar sua simulação de Monte Carlo. E essas curvas podem ser trocadas com base na variável. A Microsoft não tem uma fórmula chamada "Simulação de Monte Carlo" na barra de menus. Na distribuição **uniforme** existe igual probabilidade em qualquer lugar entre o mínimo e o máximo. Uma distribuição uniforme parece um retângulo (PEIXOTO et al., 2012).

$$
x = \frac{1}{\sqrt{(2 * Pi(1))}} * Exp(-0.5 * ALEATÓRIO2)
$$
 (1)

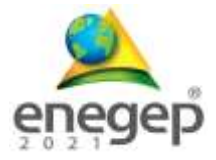

Distribuição **normal** esta é também a sua curva padrão em forma de sino. Esta fórmula de simulação de Monte Carlo é caracterizada por ser distribuída uniformemente em cada lado. As curvas vão para o infinito (TSU-MING; JIA-JENG, 2013).

Filho (1995) e Chwif, Medina (2010) mostraram que se pode utilizar esta distribuição, para gerar de valor com distribuição **normal** juntamente com o teorema do limite central para obtenção de uma variável *x* com média 0, e a variância 1, deve–se gerar dois números aleatórios *r<sup>1</sup>* e *r2*, utilizando a seguinte fórmula:

$$
x = (-2 * \text{aleatorio}(1) * r1)^{0.5} * \cos(2 * \text{pi} * r2)
$$
 (2)

Após ter encontrado o valor de *x,* pode–se obter valores para uma variável aleatória y, que é distribuída com a média *µ*, e o desvio padrão *σ*, utilizando a seguinte expressão:

$$
x = \frac{(x - \mu)}{\sigma} \tag{3}
$$

Distribuição **log-normal** é uma distribuição onde o logaritmo é normalmente distribuído com a média e o desvio padrão. Portanto, a configuração é semelhante à distribuição normal, mas observe que as variáveis médias representam o logaritmo (TSU-MING; JIA-JENG, 2013). Law (2007) apresenta a seguinte função:

$$
x = \frac{1}{x\sqrt{2\pi\sigma^2}} \exp\frac{-\left(\ln x - \mu\right)^2}{2\sigma^2} \tag{4}
$$

Vilcapoma et al (2013) explicam categoricamente que a distribuição **triangular** é utilizada em situações em que não se conhecem a forma exata da distribuição de probabilidade, mas se possui estimativas para o menor valor, o valor mais provável de ocorrer e o maior valor. Law (2007) apresenta a seguinte função para realizar o cálculo do lado esquerdo do gráfico:

$$
x = min + \sqrt{(RN) * (moda - minimo) * (max - minimo)}
$$
 (5)

Para Law (2007) ao apresentar a seguinte função para realizar o cálculo do lado direito do gráfico:

$$
x = \sqrt{(1 - RN) * (max - minimo) * (max - minimo)}
$$
(6)

Para definir qual fórmula a ser utilizada, necessita calcular o ponto da curva do triângulo, conforme está sendo representado na equação 11, com resultado obtido faz-se a análise, se o

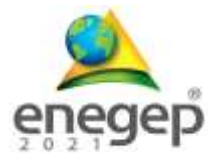

resultado for maior ou igual ao número aleatório (RN), usa a equação, que utiliza o valor mínimo, e se menor usa a equação utilizando o valor máximo.z  $x = \frac{(moda - minimo)}{n}$ (max – minimo) (7)

Sabe-se que existem várias opções disponíveis para a sua SMC, não se deve assumir que uma curva de distribuição normal é o ajuste certo para toda a sua modelagem de dados. Para encontrar mais curvas, para ir às funções estatísticas dentro de sua pasta de trabalho do Excel e investigar (TSU-MING; JIA-JENG, 2013).

Entre as distribuições teóricas de variável aleatória contínua, uma das mais empregadas é a distribuição normal. Quanto a aplicabilidade e os problemas de usar as distribuições descritas anteriormente, onde a distribuição Normal é a mais familiar das distribuições de probabilidade e também uma das mais importantes em estatística. Esta distribuição tem a forma de sino. A utilização deste tipo exige um conhecimento avançado em matemática. (TSU-MING; JIA-JENG, 2013).

Por definição, a distribuição lognormal é "caracterizada pela propriedade que os logaritmos dos valores seguem uma distribuição normal" (KOCH; LINK, 1970, p. 213). Sendo esta considerada em sua aplicabilidade na engenharia por esta distribuição de frequências se caracteriza pela forte assimetria positiva, dada pela ocorrência de uma grande quantidade de valores baixos e uma pequena quantidade de valores altos a muito altos. E ainda, "a distribuição lognormal é usada para modelar variáveis não negativas com assimetria positiva" (ROSSI E DEUTSCH, 2014, p. 14).

Quando se aplica a estatística a partir da distribuição assimétrica, esta é encontrada em dois modelos, sendo negativa ou positiva na probabilidade. E, portanto, as medidas de assimetria permitem distinguir as distribuições simétricas (Média = Moda = Mediana) das assimétricas. No caso das distribuições assimétricas estas podem ter assimetria positiva (Moda <= Mediana  $\leq$  Média) ou assimetria negativa (Média  $\leq$  Mediana  $\leq$  Moda). Para qualquer dos indicadores, uma distribuição simétrica resultará num valor igual a 0 (zero); se a distribuição for assimétrica positiva resultará num valor superior a 0 (zero); e se a distribuição for assimétrica negativa resultará num valor inferior a 0 (zero) (TSU-MING; JIA-JENG, 2013).

# **2.2 Simulação Monte Carlo utilizando o** *Microsoft Excel*®

Para Oliveira et al (2013) o Método de Monte Carlo possibilita simular qualquer processo no qual a execução é dependente de fatores aleatórios. Este autor ainda define Monte Carlo "como um método universal para a solução de problemas matemáticos". Estes autores descrevem

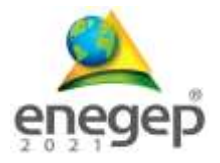

ainda, que o método tem este nome em homenagem à capital de Mônaco, a cidade de Monte Carlo, que é conhecida por seus famosos cassinos.

Os cassinos são referências importantes acerca de jogos de azar, que por sua vez, possuem uma lógica próxima à do processo de simulação estática.

No processo histórico, são enfáticos em dizer que na década de 1940 os pesquisadores Stanislaw Ulam, Enrico Fermi, John Von Neumann e Nicholas Metropolis trabalharam no projeto Manhattan, no qual consideravam a possibilidade de utilizar o método, que envolvia simulação direta de problemas de natureza probabilística relacionados com o coeficiente de difusão do nêutron em certos materiais. Entretanto, existem relatos da utilização do método em períodos anteriores a este (PEIXOTO et al., 2012).

O método de SMC calcula as probabilidades de integrais e resolve equações diferenciais parciais, introduzindo assim uma abordagem estatística de risco em uma decisão probabilística. Embora existam muitas ferramentas estatísticas avançadas para criar simulações, é mais fácil simular a lei normal e a lei uniforme usando o Microsoft Excel e ignorar os fundamentos matemáticos (TSU-MING; JIA-JENG, 2013; CLASSEN *et al.*, 2018).

Costa (2017), em relação a utilização do método de Monte Carlo o mesmo é indicado nos casos em que os riscos envolvidos possam ser expressos de forma simples, de fácil leitura, sendo que as simulações auxiliam a decisão. Assim, os indicadores deixam de ser determinísticos e passam a ser estocásticos, probabilísticos. A seguir tem se os passos de peracionalização do MMC.

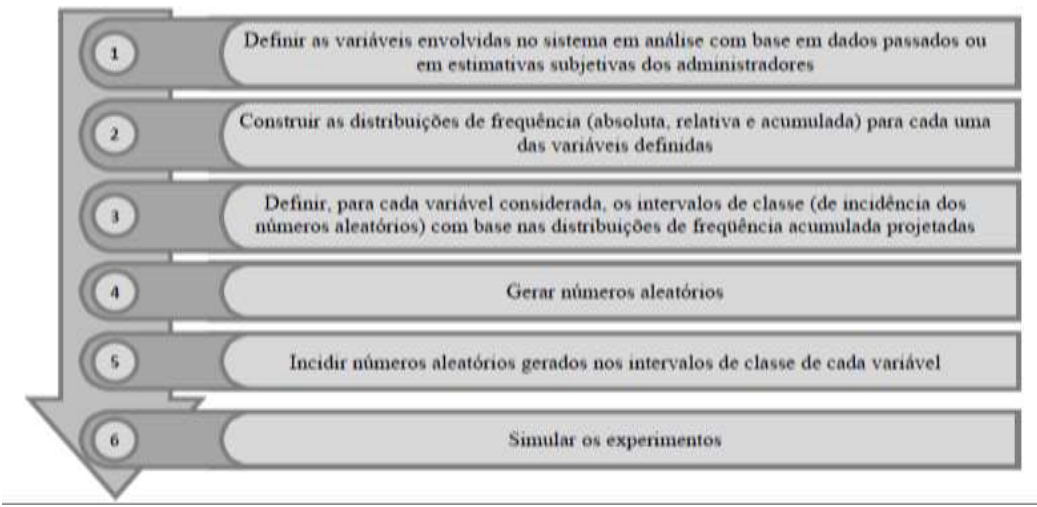

**Figura 3**: Passos para operacionalização do método de simulação de Monte Carlo.

Para uma correta operacionalização da SMC, Lustosa *et al*. (2004) indicam que a simulação

Fonte: Saraiva et al (2010).

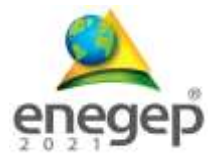

deve ser replicada mais de cem vezes para que se obtenha uma amostra representativa. No entanto, não há recomendação quanto ao número máximo de simulações a serem realizadas. Como instrução básica, deve-se aplicar o maior número de simulações possíveis levando em consideração o poder de processamento do equipamento a ser utilizado, pois o equilíbrio entre precisão e tempo de computação é uma característica importante das simulações baseadas na SMC.

A SMC é um método matemático que usa desenhos aleatórios para realizar cálculos e problemas complexos. Hoje, é amplamente utilizado e desempenha um papel fundamental em vários campos, como: finanças, física, química, economia e muitos outros (PEIXOTO et al., 2012).

Para estes autores a SMC é conceitualmente simples, mas geralmente é computacional. Mais intensivo que os métodos estatísticos convencionais.

Para fazer a simulação de Monte Carlo de uma forma geral, é preciso seguir os seguintes passos: primeiro definir as variáveis de entrada; em seguida gerar observações ou replicações de alguma distribuição de probabilidades para cada entrada; e realizar o cálculo em função das observações obtidas; e por fim, agregar os resultados de cada cálculo em um resultado final (PEIXOTO et al., 2012).

A simulação Monte Carlo requer o seguinte Elementos: (1) uma função de densidade de probabilidade; (2) um gerador de números aleatórios para fornecer números aleatórios; (3) uma receita de amostragem. Com um disponível número aleatório do intervalo unitário; (4) cálculo, em que os resultados de saída devem ser dados como um total valor; (5) erro de cálculo, no qual o relacionamento entre o número de vezes que ocorrem erros estatísticos e as funções de outros números precisam ser confirmado; (6) uma técnica de redução de variação, para reduzir o tempo necessário para calcular o Monte Carlo simulação; e (7) integração horizontal e vertical, aplicar a SMC efetivamente a um Estrutura avançada do sistema de computação.

Para calcular a SMC utilizando o *software* excel® o qual já possui um gerador de números randômicos através da função disponibilizada pelo *software* ALEATÓRIO(), que permite gerar números aleátorios entre 0 e 1 (FERNANDES, 2005).

Ao realizar a simulaçao de monte carlo necessita aplicar as esquações disponibilizadas por cada distribuição e implementa - las no *software* excel® como mostra a Tabela 1 a seguir:

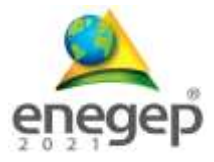

| Distribuição | Aleatório (z)                                     | Função                                                                                                    | Eq.  |
|--------------|---------------------------------------------------|----------------------------------------------------------------------------------------------------|------|
| Uniforme     | $=a+(b-a)*ALEATÓRIO()$                            | $=(1/RAIZ(2*PI()))*EXP(-0,5*z2)$                                                                                                    | (8)  |
| Triangular   | $=ALEÁTORIO()$                                    | $=SE(z\leq ((Moda-Minimo)/(Maximo-$<br>Minimo));Minimo+Raiz((Moda-<br>Minimo)*(Maximo-<br>Minimo)*z);Maximo-Raiz((Maximo-<br>$Moda$ <sup>*</sup> Maximo-Minimo <sup>*</sup> (1-z)) | (9)  |
| Normal       | $=$ INV.NORMAL.<br>$N(ALEÁTORIO( ); \mu; \sigma)$ | $= (-2 \cdot 2 \cdot r1)^{1/2} \cdot \cos(2pi \cdot r2)$                                                                                                    | (10) |

**Tabela 1:** Fórmulas para calcular no Microsoft Excel®

Fonte: Autores (2021)

A SMC pode ser realizada em diversos outras ferramentas comerciais como, por exemplo, @Risk, Crystal Ball, dentre outros, estes *softwares* tem uma facilidade no manuseio, porém estes *softwares* devido ao custo ser alto, está cada vez mais distante do ambiente acadêmico e de pesquisas. Por isso o Microsoft Excel<sup> $\odot$ </sup> e uma ferramenta que todos têm o livre acesso e vem sendo muito utilizada para realizar a SMC para solucionar problemas de gerenciamento de riscos.

# **3. Metodologia**

Este estudo tem como finalidade em aprimorar os conhecimentos teóricos em relação à SMC com base na aplicabilidade das planilhas eletrônicas Microsoft Excel®, onde foi aprimorado o conhecimento das distribuições de probabilidade, implantando as fórmulas matemáticas nas planilhas eletrônicas para realizar o experimento, o qual consiste na abordagem, bibliográfica para melhor compreensão do tema abordado.

Este capítulo traz todo o processo metodológico do artigo científico, o qual foi utilizado alguns recursos para construção do trabalho como pesquisa de artigos periódicos pela plataforma CAPES, livros, com base nos materiais já publicado com as técnicas de aprimoramento e situações especificas sobre o tema proposto.

Inicialmente, foi feito um levantamento bibliográfico sobre o tema, visando à identificação do maior número possível de informações com ênfase no processo de gestão mais adequado dentro do conceito apresentado, e em seguida foi implantado as equações na ferramenta com a resolução de um exemplo com os dados disponibilizados pela empresa Alfa.

### **4. Estudo de caso**

Após todo o estudo da teoria, foi implantado as equações das distribuições apresentadas no Excel para exemplificar a utilização das equações 8 a 11 no próprio Excel, como mostra as

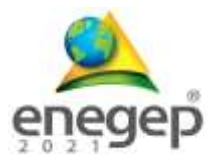

### Figura  $4$  (a)-(c).

# **Figura 4:** Implementação das equações das distribuições de probabilidade no Excel®

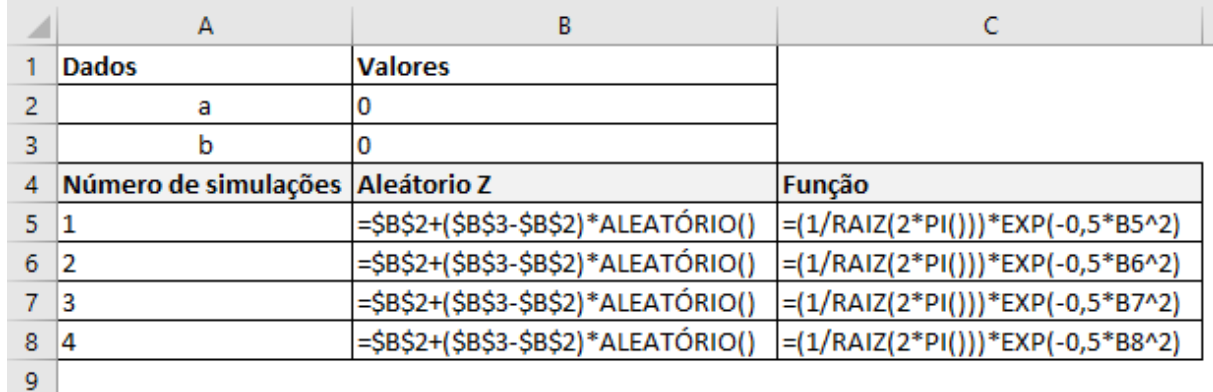

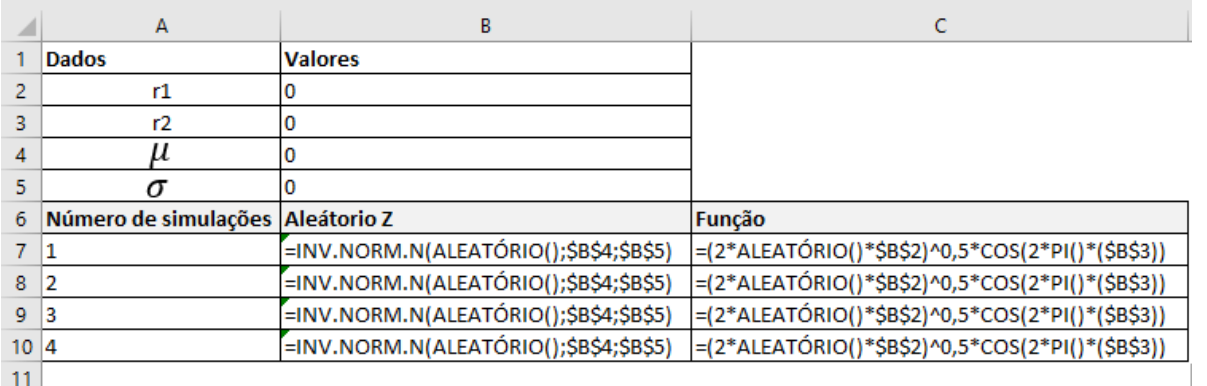

(a) Distribuição Uniforme

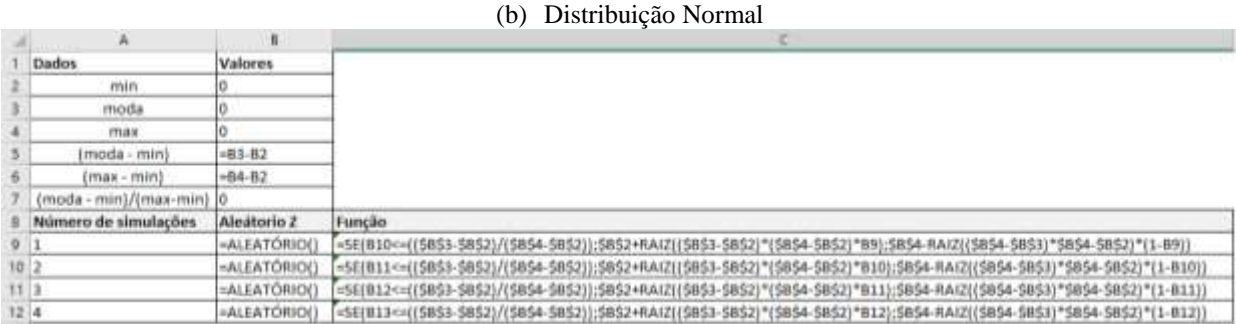

(c) Distribuição Triangular Fonte: Autores, 2021

Ao utilizar a SMC com o *Software Microsoft* Excel®o qual permite modelar e simular eventos, especificamente na área de gerenciamento de riscos em projetos, onde este método é universal utilizado para solucionar problemas matemáticos.

O presente artigo apresentou como calcular a SMC com este *software* que todos têm acesso e o manuseio desta ferramenta é de fácil conhecimento seja na área acadêmica como de gestores para realizar projetos, como podemos visualizar no exemplo a seguir.

A empresa Alfa tem uma disponibilidade diária de determinado produto totalmente variável, conforme apresentado na tabela 2, já que depende da sobra de matéria prima do processo de

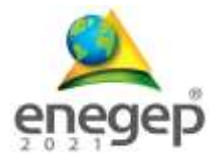

fabricação do produto principal. Outro ponto que precisamos analisar é que o número de clientes que desejam obter o produto também é variável e seguem por meio de uma distribuição de uniforme gerando números aleatórios, com uma média de 25 clientes por dia.

Entretanto, desses clientes que chegam a probabilidade de um cliente adquirir um produto é de 65%. Sabe-se que cada produto vendido dá um lucro de R\$ 85,00 e que cada produto não vendido dá um prejuízo de R\$ 25,00. Pede-se calcular, por simulação, o lucro líquido médio obtido em uma semana de operação. Neste caso, será preciso gerar números aleatórios entre 1 e 100 para determinar a quantidade de itens vendidos diariamente e a quantidade de produtos fabricados por dia da semana.

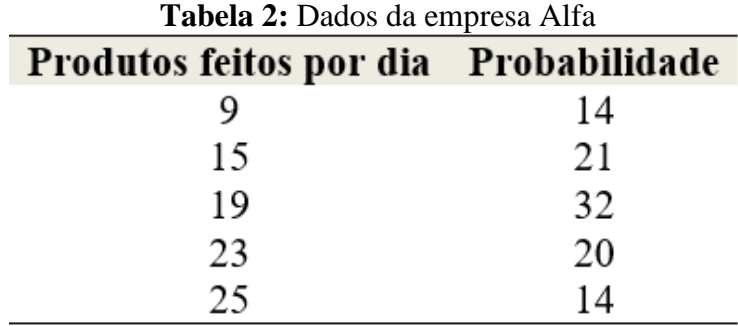

Fonte: Empresa Alfa, 2021.

Primeira etapa para simular o lucro líquido médio, foi gerar os números aleatórios para entender a quantidade de itens vendidos diariamente, conforme pode ser visto na figura 5.

**Figura 5:** Geração de números aleatórios de quantidade de itens vendidos

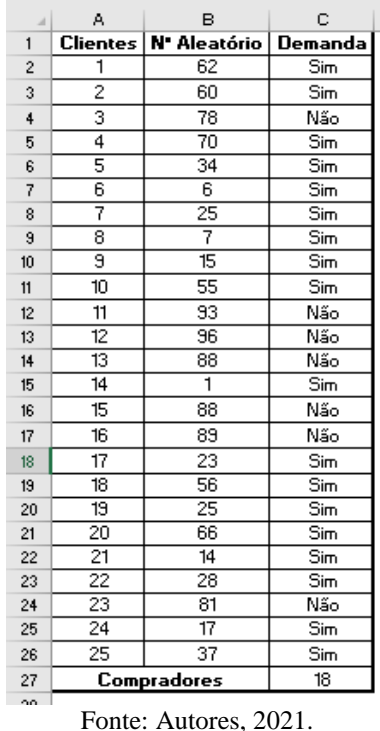

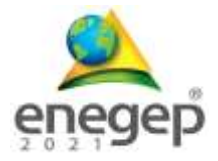

Após ter gerado os números aleatórios, foi adicionado os dados conforme foram disponibilizados pela empresa Alfa, com objetivo de verificar se a organização esta obtendo lucratividade ou prejuizo, por meios dos dados gerados aleatóriamente, conforme pode ser observado na Figura 6. Nota-se que por meio desta simulação, se a empresa obter o número de vendas por dia conforme os dados gerados, a empresa terá uma lucratividade de R\$ 7.905,00 em um período de 7 dias, verificando também um prejuízo de R\$ 550,00. Neste caso, se a empresa conseguir alcançar suas vendas conforme a demanda apresentada a sua lucratividade é totalmente satisfatória.

**Figura 6:** Resultados gerados pela ferramenta Excel

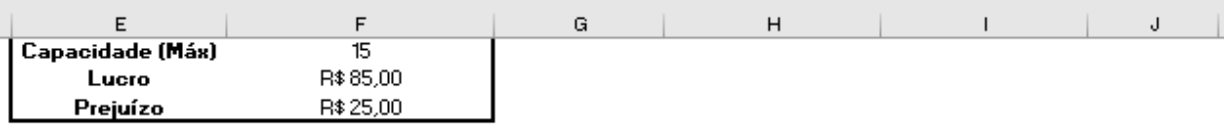

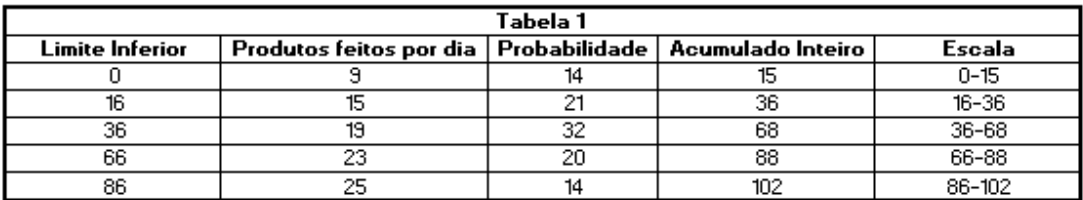

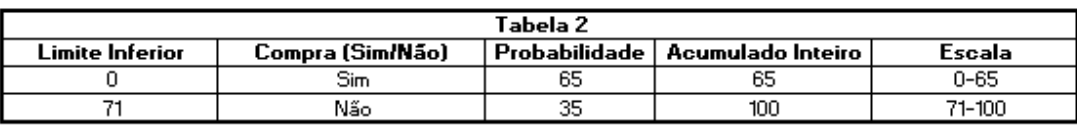

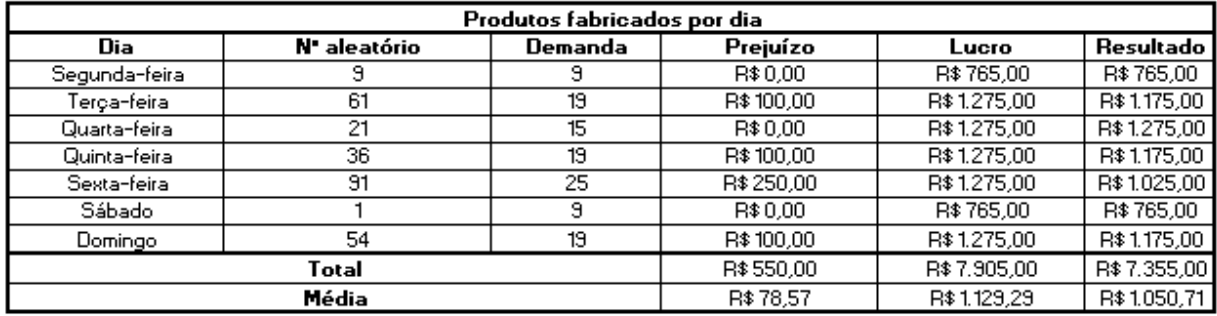

Fonte: Autores, 2021

Para utilizar esta ferramenta e ter os resultados satisfatório, é necessário conhecer os dados que serão utilizados para fazer a escolha da distribuição de probabilidade para cada dado encontrado, pois a escolha da distribuição de probabilidade e de extrema importância, onde ao definir a distribuição de probabilidade e for a incorreta pode levar à obtenção de estimativas das saídas do sistema real que não correspondem com à realidade.

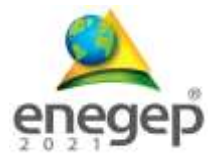

# **5. Considerações Finais**

Este trabalho teve como objetivo mostrar a aplicabilidade da SMC que pode ser realizada por meio da ferramenta Excel®, que possa gerar os resultados para analisar o gerenciamento de riscos para contribuir nas tomadas de decisões no ambiente de incertezas.

Para realizar a SMC necessita definir o modelo de distribuição de probabilidade para cada dado encontrado e encontrar as variáveis aleatórias, e com a utilização da ferramenta Excel®, o qual tem uma função para gerar estes números randômicos. Esta ferramenta é de total confiança e de fácil acesso para realizar a SMC no Excel®, tanto no âmbito acadêmico como profissional.

### **Referências**

ABREU, Marcel Carvalho *et al*. Critérios para escolha de distribuições de probabilidades em estudos de eventos extremos de precipitação. **Revista Brasileira de Meteorologia**, v. 33, n. 4, p. 601-613, 2018.

AGUIAR, G. de; ALVES, C. da C.; HENNING, E. "Gerenciamento de projetos: simulação de Monte Carlo via aferramenta Simular". In: **XXX Encontro Nacional de Engenharia de Produção.** São Carlos, 2010.

ANDRADE, E.L. **Introdução à Pesquisa Operacional: Métodos e Modelos para Análise de Decisões**. Rio de Janeiro: Livro Técnicos e Científicos Editora S.A, 2007.

BATEMAN, R. E.; BOWDEN, R. O.; GOGG, T. J.; HARREL, C. R.; MOTT, J. R. A.; MONTEVECHI, J. A. B., **Simulação de Sistemas: aprimorando processos de logistica, serviços e manufatura***.* São Paulo: Campus, 2013.

BANKS, J; CHWIF, L. *Warnings about Simulation*. **Jounal of Simulation**, Novembro, 2010.

CLASSEN, Luíza Pagel *et al*. Simulação de monte carlo incorporada ao método de fluxo de caixa descontado para determinação de valuation. **Contabilometria**, v. 6, n. 1, 2018.

COSTA, Ana Mafalda Teixeira. **Análise e avaliação do risco por aplicação do método de Monte Carlo**. 2017. Tese de Doutorado.

FERNANDES, C. A. Gerenciamento de Riscos em Projetos: Como usar o Microsoft Excel para realizar a simulaçao Monte Carlo. B&B Brothers – **Coaching Executivo Treinamento e Consultoria**, 2005.

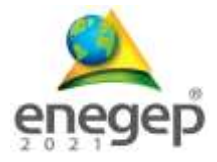

HILLIER, F.S.; LIEBERMAN, G.J**. Introdução à Pesquisa Operacional.** 8ª Edição, São Paulo, 2010.

KOCH, G.S.; LINK, R.F. 1970. Statistical analysis of geological data. New York, **Dover Publications Inc**. Vol. I. 375 p.; Vol. II. 438p.

LAW, A. **Simulation Modeling E Analysis**. 4. ed. New York: McGraw-Hill, Boston, 2007.

LUSTOSA, P. R. B.; PONTE, V. M. R.; DOMINAS, W. R. Simulação. In: CORRAR, L. J.; THEÒPHILO, C. R. (Org.). **Pesquisa Operacional para decisão em contabilidade e administração**. São Paulo: Atlas, 2004.

OLIVEIRA JÚNIOR, P. A. de; DANTAS, M. J. P.; MACHADO, R. L. "Aplicação da simulação de Monte Carlo no gerenciamento de riscos em projetos com o Crystal Ball". In: **XVI Simpósio de Administração da Produção, Logística e Operações Internacionais**, São Paulo, 2013.

PEIXOTO, T.A.; RANGEL, J.J.A; MATIAS, Í.O. Usando o JSL para simulação de Monte Carlo. **Gestão da Produção, Operações e Sistemas**, Ano 7, nº 4, out-dez/2012, p. 135-152.

RODRIGUES, C.K. **O Teorema Central do Limite**: um estudo ecológico do saber e do didático, 2009.

ROSSI, M.; DEUTSCH, C.V. **Mineral resource estimation**. Dordrecht, Springer. 2014.

SATOLO, E.G. **Modelo de simulação aplicado ao conceito da produção enxuta no ensino de engenharia de produção**. Universidade Tecnológica Federal do Paraná – UTFPR Campus Ponta Grossa - Paraná – Brasil, v. 07, n. 02, 2011.

SARAIVA, A.F. J.; RODRIGUES, M.V.; COSTA, R.P. Simulação de Monte Carlo Aplicada à Decisão de Mix de Produto*s.* **Produto & Produção,** v. 11, n. 2, p. 26 - 54, jun. 2010.

SILVEIRA, M. C., ANZANELLO, M. J., & ECTCHEVERRY, G. V. Programação de produção via seleção de variáveis e simulação de Monte Carlo. **Revista Produção Online**, v. 14, n. 2, p. 764-788, abr./jun. 2014.

SOREIRA, Andressa *et al*. Perdas de crédito esperadas e IFRS 9: uma análise com simulação

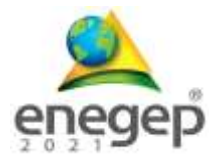

de Monte Carlo e riscos proporcionais de Cox. **Contabilometria**, v. 6, n. 2, 2019.

TSU-MING, Yeh; JIA-JENG, Sun. Using the Monte Carlo Simulation Methods in Gauge Repeatability and Reproducibility of Measurement System Analysis**. Journal of Applied Research and Technology**, v.11, out. 2013.

VILCAPOMA, A.A.I.; MOURA, L.M.; SAMPAIO, L.M.D.S. Uso da simulação de monte carlo em projetos de construção de rodovias no norte fluminense*.* **Produto & Produção**, v. 11, n. 2, 2013.